## **Student Gmail Directions**

Step 1: Log in to Clever: https://clever.com/in/fssd

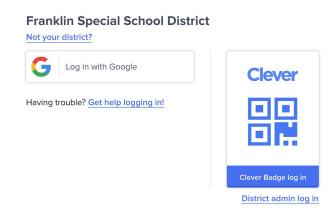

Step 2: Click the Student Gmail icon:

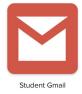

**Step 3**: For information on creating and sending emails, visit the <u>G Suite Learning Center</u>.

## As a reminder:

- Students CAN:
  - Send and receive emails to and from their teachers (only district employees in the FSSD domain).
  - Receive email notifications from Google Classroom and Skyward.
- Students CANNOT:
  - Send emails to other students.
  - Send or receive emails to any accounts outside of the FSSD domain, such as Gmail, Yahoo, etc.